TRW Systems Engineering & **Development Division** 

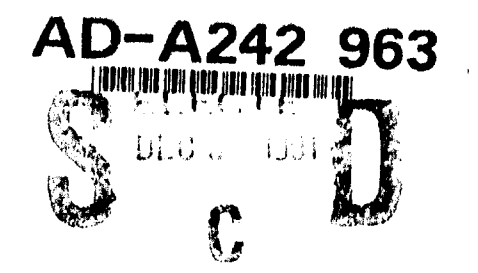

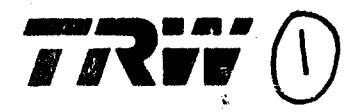

**TRW-TS-91-02** 

# **A System for Specifying and Rapidly Prototyping User Interfaces**

91-13793 **Christopher Rouff June 1991** TRW Technology Series TRW Technology Series **TRW Technology Series TRW Technology Series TRW Technology Series TRW Technology Series TRW Technology Series TRW Technology Series** DISCHBOTOR SIATEMENT A **hnology Series** Approved for public release; Matribution Unlimited

# Statement A per telecom Doris Richard ESD-PAM Hanscom AFB MA 01731-5000 NWW 12/2/91

# A System for Specifying and Rapidly Prototyping User Interfaces! **Pistribulies**

Christopher Rouff **- --iVNi .** TRW Inc. Dist Systems Engineering & Development Division Carson, California

Ellis Horowitz \_ Computer Science Department University of Southern California Los Angeles, California

This paper presents a system for rapidly prototyping user inerfaces and a model for specifying them. The model represents the • interactively lay out the graphical components of the interface, components, flow of control, constraints, and semantic feedback of an interface while the system allows the interface layout, dialogue, combine components into hierarchical groups, and application interface to be interactively defined, resulting in **·** specify the control flow between interface components and little or no programming to produce a prototype. Asa user interface is prototyped, a model of the interface is maintained that represents groups, its structure and functionality. This model can then be compiled <br>
• define constraints between interface components, and into source code with calls to the X Windows and MOTIF libraries. The generated program can then be compiled and linked to **•** define semantic feedback between the interface and the underlying application functions to produce an executable program.  $\sim$  application,

Other user interface builders only have interactive definitions of the without writing any code. As the interface is being constructed, its interface layout and specify thedialoguein aprogramming language, components, flow of control, constraints, and semantic feedback thus requiring a programmer to learn yet another language. The are represented by a formal model, which can be used as the system described here is based on a graph model instead of a interface specification. This specific system described here is based on a graph model instead of a interface specification. This specification can be compiled into programming language and allows complex sequencing, constraints, code with calls to the OSF/MOTI programming language and allows complex sequencing, constraints, and the application interface to be defined interactively. This graph model representation also allows analysis of the interface to be Figure 1 shows the structure and components of RPP. An interface made in terms of consistency and completeness of the specification. designer interacts with RPP through an interface editor. As the

a proposed interface in a short time, to easily experiment with produces an executable version of the interface code by issuing the different approaches to the interface, and to allow end users to try generate command, which causes the interface compiler to read in itearly in design, when it is most cost effective to make changes [2]. the interface representation and compile it into C code with calls to The primary hindrance of producing a prototype is the amount of the MOTIF toolkit and X library. At this point the source code is code needing to be handwritten. Reducing the programming compiled and linked with any user-written functions, which then reduces the designer's reliance on a programmer, decreases can be executed by the designer. development time, and leaves the interface more modifiable (which

**......** ,,.,nent System (UIMS) **[6)** for prototyping user interfaces of the interface components and their interaction.

ABSTRACT called Reduced Programming Prototyper (RPP). This system and methodology allow a designer to:

**DTEC Tab** ligenan miled Justilleation

 $0.666$ 

By.

- 
- 
- 
- 
- 

designer draws the components and defines relationships between I. **INTRODUCTION them, the definition of the interface is saved onto a formal structure,** called an interface representation graph (IRG), which can be Rapid prototyping of user interfaces allows a designer to produce checked for inconsistencies and incompleteness. The designer

supports iterative design). In the remainder of this paper we discuss related work, discuss the components of an interface, describe the methodology a designer We are currently developing a methodology and User Interface follows to specify the interface, and define the formal representation

**91 10 22 07\$**

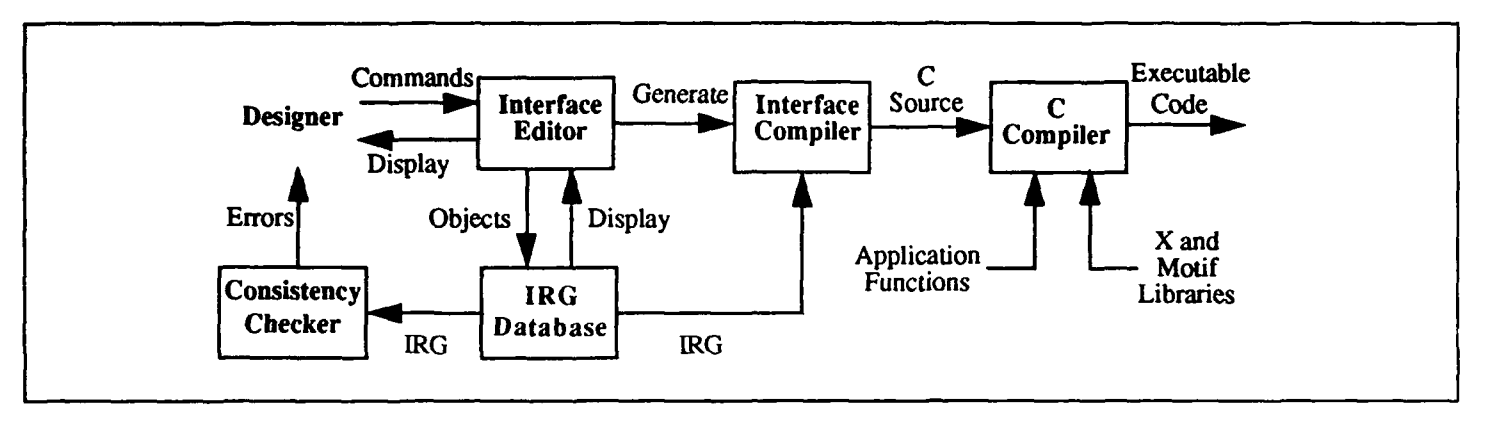

Figure 1. Components of RPP.

# **II. RELATED WORK IN PROTOTYPING TOOLS**

There are three basic types of prototyping [18]: storyboards or slide shows, Wizard of Oz simulations, and testable simulations. The storyboard or slide show is a predefined set of screens displayed in a predetermined order, the Wizard of Oz prototype uses a person behind the scenes to drive the interface, and the testable simulation is a fully functional user interface that can be tested by the end user. RPP addresses the testable simulation type of prototyping. Production of this kind of prototype requires the largest investment in time and money so it is often integrated into the final product [3]. Current tools for producing testable simulation prototypes can be divided into three groups: User Interface Management Systems (UIMSs), Interactive Design Tools (IDTs), and high-level languagebased systems.

A UIMS's primary goal is to separate the user interface from the application. It can be defined as a system that provides a component for the presentation of the visual part of the interface, a component for the definition of the dialogue between the user and application, and a component for defining the interface between the UIMS and the application program [6]. The separation of the interface from the application allows different interfaces to be tried without modifying the application. Two current UIMSs are Serpent [1] and TeleUse by TeleSoft. Serpent and TeleUse both provide an interactive design tool for defining the layout of an interface, a dialogue language (Slang in Serpent and D in TeleUse) for describing the flow of control of the interface, and a specification language for defining the interface between the UIMS and application. Both systems use  $X$  Windows [16] for presenting the visual component.

IDTs are similar to interactive graphics editors but allow users to place interface objects such as buttons, lists, menus, and icons on the screen, instead of graphics objects such as circles and lines. Many IDTs also allow the designer to specify application functions to be executed when a particular input occurs (e.g., a button press). Most systems produce source code definitions in a programming language or layout description language that represents the screen layout. The dialogue portion of the interface is then written in a

programming language, or if part of a UIMS, in a dialogue language that uses the earlier generated definitions. A large number of IDTs have been written, often as part of UIMSs or other development systems. Some of these systems are Dialog Editor by Cardelli [4], Interface Builder by NeXT [8], Prototyper by Smethers Barnes [15], XBuild by Nixdorf Computers [19], and Dev Guide by Sun Microsystems.

HyperCard [5] and OSU [9] also allow interface objects to be interactively laid out on the screen but differ from the other systems in that a limited amount of sequencing can be specified. In HyperCard the designer defines a series of cards with common backgrounds and differing foregrounds and links them together through button presses and other interactions. In this way, simple flow of control between cards can be defined without the need for any programming, though the Hypertalk scripting language can be used for more advanced schemes. OSU allows sequences of Macintosh interface objects to be specified based on user inputs. Peridot [13] is another system that lets a designer interactively lay out and construct interface objects by demonstration.

The third type of prototyping systems is based on high-level programming languages that have specific constructs for displaying and manipulating user interface objects and usually have capabilities to call functions written in a conventional programming language. Examples of these types of systems are Winterp [10], Garnet [14], and Tooltool [12]. Winterp is based on XLISP and the MOTIF widget set. It allows easy definition of widgets in X Windows and has the power of programming in LISP. Like Winterp, Garnet is LISP-based and provides a high-level interface to X Windows. Garnet also provides mechanisms for defining constraints between objects as well as object manipulation. Tooltool is based on Sun View and acts as a mediator between the windowing system and an application. The designer defines what interface objects will be used and maps inputs to these objects into inputs for the application and mans outputs from the application onto the user interface.

RPP differs from these systems in that it allows the definition of complex sequencing of the dialogue, constraints, and semantic language. The application still needs to be programmed, but for prototyping purposes a mock-up facility is supported that simulates the call and return of application functions, allowing the application Some user interfaces are a series of frames, others are a single frame<br>routines to be simulated. Previous prototyping systems have relied with subframe routines to be simulated. Previous prototyping systems have relied interface and in many cases to also define the layout of objects. allows the designer to define constraints between objects of the interface and none of the systems allow hierarchies of interface objects to be grouped together to reflect visual and flow-of-control

# **III. COMPONENTS AND INTERACTION** frame. OF **AN INTERFACE**

To produce a prototype with a minimal amount of programming, an underlying structure that describes the components and their Flow of control defines how the interface will change on inputs interrelations needs to be defined. The building of this structure is from the user or values returned by the application and represents then reflected in the methodology thatadesigner follows to produce an ordering on the interface objects over time. There is also an an interface. We define a user interface to consist of: implicit flow of control defined by the windowing system (in this

- 
- 
- 
- **"** constraints.

The graphical objects are made up of the graphical images that are visible to the user, the control portion defines an ordering on the Semantic actions are the operations that drive the application.<br>
These actions are tied to the events that are associated with the flow dependencies between the objects. The following sections discuss

The graphical objects consist of the buttons, menus, dialog boxes, change the display. text, and other items that are directly visible to the user. These objects can be divided into two groups: those that contain other *D. Constraints* objects and those that are atomic. The container objects are called windows and the others, graphics. Graphics that appear at the same Constraints occur when an attribute of an interface object becomes<br>time inside a window are ground together into frames. When dependent on a value computed time inside a window are grouped together into frames. When dependent on a value computed in the application or the attribute of control is transferred from one frame to another the content of the another object. Constrain control is transferred from one frame to another, the content of the another object. Constraints and one way that an application displays window is cleared and a completely new set of graphics is drawn its output. Example window is cleared and a completely new set of graphics is drawn. its output. Examples of attributes that an application might set are<br>An example of a series of frames is a transaction-based system such the label, position, An example of a series of frames is a transaction-based system, such the label, position, size, or color. These attributes can reflect values<br>as a data base browser, in which the user fills in query fields, and the compute as a data base browser, in which the user fills in query fields, and the computed by the application. The second type of constraint occurs<br>results are displayed by erasing the query and displaying the results when an attri results are displayed by erasing the query and displaying the results when an attribute of one object is dependent on the attribute of in its place. Since modifications to a frame sometimes need to be another. Examples are in its place. Since modifications to a frame sometimes need to be another. Examples are an object's position depending on another<br>made without erasing the entire contents of a window a second type (e.g., when one object mo made without erasing the entire contents of a window, a second type  $(e.g.,$  when one of frame is defined, called a subframe. Modifications to windows, sharing a color. of frame is defined, called a subframe. Modifications to windows

feedback interactively without using a dialogue programming can consist of (but are not limited to) display of dialog boxes, language. The application still needs to be programmed, but for addition of menus, lists, error m

heavily on programmers to code any complex sequencing of the others are a mix of these. An example of a frame-oriented user<br>interface and in many cases to also define the layout of objects. interface is a transaction-based With the exception of Peridot and Garnet, none of the systems are filled, with new frames and fields appearing depending on the allows the designer to define constraints between objects of the items selected or the values oriented interface is a graphics editor, in which a single frame is displayed and changes are continually made to it. Most systems similarities. There may be several frames that the several frames that the several frames that  $\frac{1}{2}$  contain both types of frames. There may be several frames that make up the interface but are modified with dialog boxes, errors, and help messages that continually update or modify the original

# *B. Flow cf Control*

case X) that allows the input focus to be changed from window to **"** graphical objects, window and graphic to graphic. This usually takes the form of moving the cursor from one window or graphic to another with the flow of control, window or graphic that the cursor is over being the object that semantic actions, and **receives input.** Control among frames and subframes is explicitly defined since it requires the interface to be modified.

# *C. Semantic Actions*

appearance of the objects, the semantic actions define how the These actions are tied to the events that are associated with the flow<br>interface interests with the annivation, and the constraints define of control. When an interface interacts with the application, and the constraints define of control. When an event occurs, a semantic action can be each of these parts.<br>each of these parts. functions, programs, or file input/output. These actions can also reference or set variables that represent attributes of graphics being *A. Graphical Objects* displayed. This allows the user to pass data to the application and allows the results of calculations in the application to be printed or

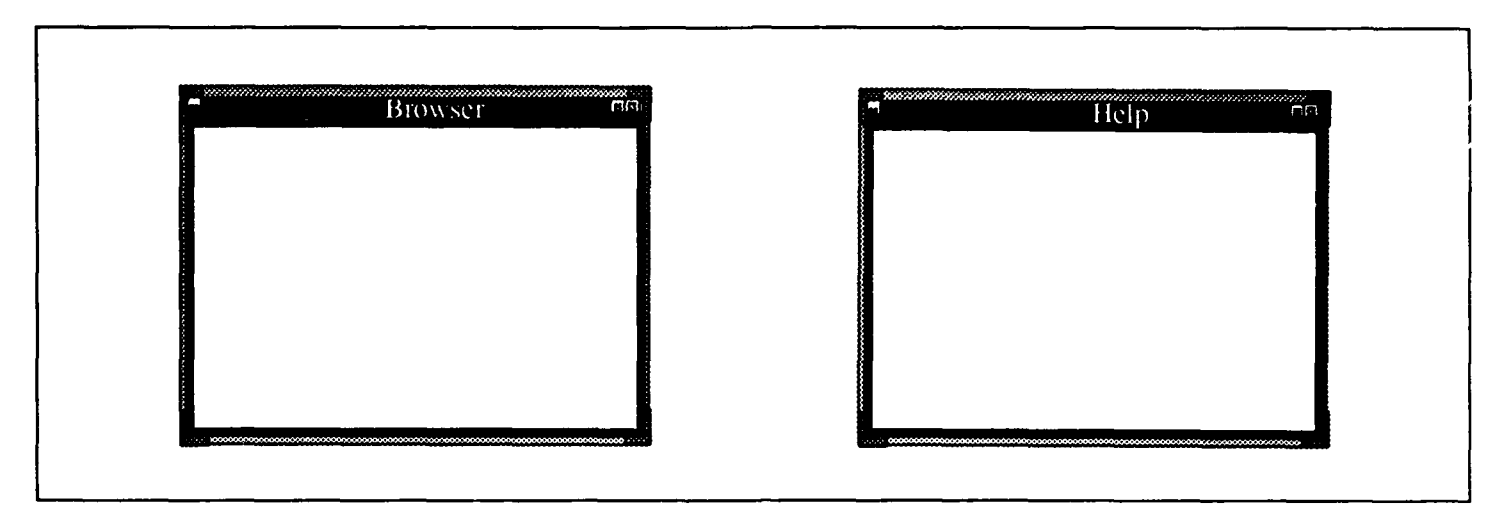

Figure 2. Two Top-Level Windows

- 1. The windows that are to appear in the interface are drawn. dialogs, and other transitory windows are defined.
- 
- 3. The sequence in which the frames are to appear are defined.
- 
- 
- 6. Semantic feedback among the interface, the application, and the *B. Defining Frames and Subframes* constraints are defined.
- 7. The specification is converted to C and X Windows code.

the designer to place objects on the screen exactly how they will be defining the graphics that make up the frame, by the designer<br>defining a frame to be a modification of a previous defined frame seen at execution time. At any point in these steps the designer can defining a frame to be a modification of a previous defined frame repeat or reduce previous steps. This allows mistakes to be (subframe), unough semantic feed<br>a dependency on another graphic. corrected, enhancements to be made, or different techniques to be tried, thus supporting iterative design. The following sections<br>describe and objects can be defined<br>describe and objects can be defined

A designer begins a prototype by defining the windows in which the objects can be used like any other object; they can be listed as the interface is to appear. A window can be defined as cither  $a \cup p$ -level source or destination of a sequence, graphics or attributes can be window or a subwindow. Multiple top-level windows can exist and assigned to them (which are persistent across all frames and each window can have multiple subwindows. Appearance times windows in that group), semantic feedback can be associated with for windows can also be specified, which define when the window them, and they can belong to other groups. Grouping similar will be displayed. The appearance time can be the same as the objects together produces a consistent user interface by providing parent's or when control is transferred to the object. If it is the same these benefits:

IV. PROTOTYPING AN INTERFACE as the parent's, then whenever the parent appears, the object also appears. If the window is a top-level window and does not have a To prototype a user interface, a designer follows these steps: parent, then it appears at the start of the application. Appearance when control is transferred to an object is how pop-up windows,

2. Frames that are to appear in each of the windows are drawn. When specifying a window, its initial position and size are given by the designer. If it is a subwindow, its parent window is selected from the already defined windows. Next defined are the attributes 4. Events are specified that determine when a sequence is to be of the window, such as the width of its border, its dimensions, and taken. its appearance time. Figure 2 shows two windows after specification. They are both top-level windows, the left window (Browser) being<br>5. Constraints between the components are defined.<br>the main window and the right window displaying help information.

After a window is defined, a series of frames is drawn to represent the appearance of the interface at different points in time. Frames All interface objects are drawn in an interactive editor that allows can be defined in one of four ways: by the designer explicitly<br>the designer of the designer explicitly defining the graphics that make up the frame, by t

describe each of these steps in more detail.<br>by grouping together those sharing common attributes such as graphical objects, flow of control, or attributes (e.g., color). *A. Defining Windows* Groupings allow common attributes to be defined once for the entire group instead of individually for each item. A group of

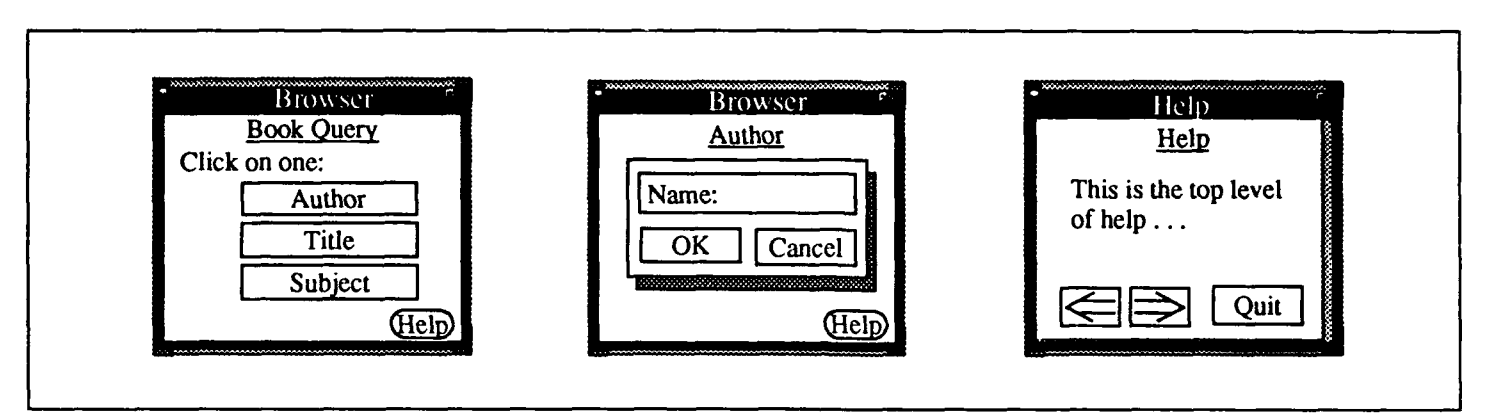

Figure 3. Three Frames of the Bookstore Query System.

- 
- **"** Persistent objects appear in the same place and look the same over the frames in which they appear. *D. Defining Constraints on Objects*
- **"** Identical flow of control properties need be defined only once. Constraints can be defined on objects or flow of control of the
- 
- 

windows shown in Figure 2. Two frames are shown in the Browser attribute of an object to be defined relative to an attribute of another window and one frame in the Help window. The frame on the left object, a simple formula can be applied to the original attribute to in the Browser window is the initial frame listing a choice of queries transform it to a value for the new object. This transformation can that can be made. The center frame is the frame displayed if the first be done by selecting the appropriate attributes of each object whose query is taken. The third frame (right) is the first frame of the Help relationships are to be maintained or by explicitly naming the window that is displayed whenever a help button is pressed. All the attributes involved and the transformation to be applied to those frames of the Browser window could be grouped together so the attributes. help button would only have to be defined once, causing it to appear in each frame of the Browser window in the same place and operate Constraints on the flow of control can be defined by specifying in the same manner, thus ensuring consistency in the look and events in multiple objects that need to occur before a sequence can operation of the button in all the frames of the browser. be takr'n. An example is when a user has to select an item from

Once the windows, frames, and subframes are specified, the flow in the same frame, thus allowing the user to get help, quit, or skip of control of the interface is defined by ordering the frames. The the frame. ordering consists of a set of sequences, each having a source and destination object. The source object can be a graphic, frame, *E. Defining Feedback to Objects* subframe, window, or group. The destination of the sequence can be a frame, subframe, group, or window. Each sequence is assigned Input may be passed from the interface to the application, and the a value indicating what input initiates it. Input can be in the form results returned to the interface for display or for modification of the of keystrokes, mouse button clicks, mouse movements, a value read interface appearance. Passing values between different parts of the from a file, or a value returned from a user-written function. interface allows a value input to one graphic to affect a second Allowing inputs from the user or outputs from a program to initiate graphic without going through the application. A simple flow of control permits the interface to be either user-driven, transformation formula can also be applied to these values to application-driven, or a combination of both. Actions - graphical account for offsets. Values can also be read from files as well as operations, user-written routines to be executed, values read or passed from the application. This allows quick mock-ups of the

• Persistent objects only need to be defined once. written to files — also can be assigned to sequences, which are executed when the sequence is taken.

• Objects with the same flow of control operate similarly. **interface.** Constraints among objects (either windows or graphics) can be defined by declaring that a value of an attribute of one object **"** Modification of a shared object or sequence only has to be done is dependent on an attribute of another object. This is useful for once. defining such things as shadows, groups of objects whose positions are defined relative to one another, and objects with equivalent Figure 3 shows examples of frames that could be defined in the two attributes such as the same foreground color. When defining an

multiple menus before the next frame is displayed or a value must *C. Defining Flow of Control between Components* be entered into a text field and a button pressed before execution can continue. Constrained and unconstrained flow of control can occur

a programmer from the early stages of the interface design. Values apply to all the nodes inside the group. can also be saved to files to record data values entered by the user or other useful information. The values passed to the application There are other types of nodes. Default nodes are the nodes when are not restricted to input but can be attributes of a widget, such as execution starts in are not restricted to input but can be attributes of a widget, such as position or dimension. the last subnode executed when the flow of control is temporarily

When the designer wants to try out the interface, the interface specification can be converted to User Interface Language (UIL) *B. Representing Sequencirg between Components* **fI]** and C code with calls to MOTIF and X Window routines, compiled, and then linked with the application functions. The UIL The sequences in an interface are represented by transitions that defines the initial appearance of the interface objects, the C code connect nodes of the I defines the initial appearance of the interface objects, the C code connect nodes of the IRG. Transitions are defined as tuples implements the flow of control of the interface, and modifications containing a source and a d implements the flow of control of the interface, and modifications containing a source and a destination node, a value indicating when are performed through calls to MOTIF and X toolkit routines. the transition can be take are performed through calls to MOTIF and X toolkit routines. Values defined as semantic feedback are stored in shared data circumstance for a transition to be taken, the semantics associated structures, which can be read and written to by application functions. with a transfer of control, and the actions executed when the When the shared data values are changed, the corresponding destination is reached, all de When the shared data values are changed, the corresponding attribute of an object is updated. a window is the source of a transition, then whenever control is in

represents its structure, flow of control, interrelationships, and semantic feedback. This diagram models the structure and interaction between the graphics and application. The interface objects The type of a destination node determines the result of the transition.<br>themselves are not addressed because it is assumed that the interface If the destination i themselves are not addressed because it is assumed that the interface If the destination is a window node, then control is transferred to the destination is a window node, then control is transferred to the designer was gi designer was given a predefined set of objects (such as the MOTIF window and all inputs are applied to the nodes in that window until<br>widget set) and has no control over their functionality, only in how the window loses co widget set) and has no control over their functionality, only in how they are used. Such low-level actions as highlighting menu items to its start state: a group, frame, or graphic. If the distinction is a are defined by the object and are not addressed in this model. The group, then, like a window, its start state is given control. If the IRGs are not seen by the designer but are what drive the prototyping destination is a IRGs are not seen by the designer but are what drive the prototyping destination is a new frame, then the graphics in that frame are process. The designer only sees the actual objects in the editor. The displayed in the wi process. The designer only sees the actual objects in the editor. The displayed in the window; if it is a modified frame, the graphics are following sections describe IRGs and how interface specifications modified. Finally following sections describe IRGs and how interface specifications are mapped onto them. box, then only that graphic can receive input. This forces the user

# *A. Representing* Components *of the Interface* any other part of the interface.

hierarchical transition diagrams in which nodes either stand for themselves or contain subdiagrams. It is this hierarchy of nodes that the fact that not all objects may change the state of the interface and<br>is used to represent the levels of windows, frames, and graphical not all receiv is used to represent the levels of windows, frames, and graphical objects of an interface. An interface is mapped onto the node whichsimplymaysetanapplicationvariable, and an example ofthe structure by first representing the entire interface as a root node of latter is a label. an IRG, the top-level windows as children of the root node, subwindows as child nodes of the window's parent, frames as An example of transitions between different interface components children of window nodes, and graphics as children of frame nodes. is shown in Figure 4. In this example, there are two windows.<br>If a window contains subwindows, then the window has two types Window 1 has two frames and Wi If a window contains subwindows, then the window has two types of children: frames and a subwindow. Grouping of nodes (such as start node for Window I is Frame **1.** This is where execution begins frames or graphics) is represented by enclosing them in superstates, with the group possibly spanning across windows, frames or other through the transition, it will display objects Obj I and Obj 2. Obj groups. Groups are treated like any other node. They can have I does not have any transi groups. Groups are treated like any other node. They can have

interface before the application is written and removes the need for transitions, semantic feedback, constraints, or other attributes that

interrupted. A diversion is a group of nodes that are executed as an *F.* Generating the Interface and a termination node stops aside to the current flow of execution, and a termination node stops execution of the application.

the window and the value listed on its transition occurs, then the V. **INTERFACE AND** INTERACTION transition is taken and control is given to the destination node. **If** a REPRESENTATION frame is the source of a transition, the transition is taken whenever the listed input occurs among the frame's graphics. If a graphic is As an interface is specified, it is mapped onto an IRG, which the source of a transition, then whenever the listed input occurs represents its structure, flow of control, interrelationships, and inside, the graphic control

to acknowledge a message or input a value before continuing with

IRGs, which are based on statecharts **[6,161,** can be defined as Unlike transition diagrams and statecharts, IRGs do not require

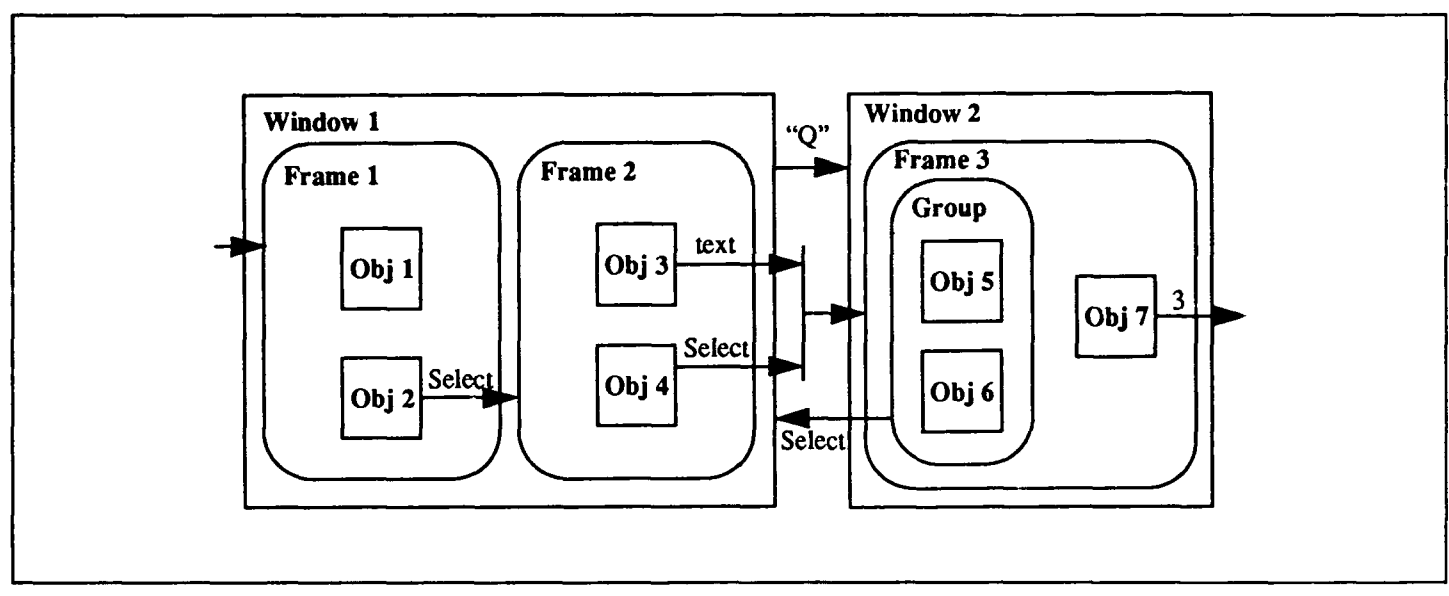

Figure 4. Transitions between Different Components of an Interface.

turned off, like an invalid menu item. Obj 2 has a transition leaving for one widget to display an attribute of another. it with a destination of Frame 2. This means that whenever the event "select" occurs in Obj 2, then Frame 2 is drawn. Frame 2 has An example of semantic feedback and constraint between widgets, an example of constrained flow of control. Control can only be with the resulting IRGs, is shown in Figure 5. On the left side of transferred from Frame 2 to Window 2 when text has been entered Figure 5, a scrollbarand a text widget with a shadow are shown. The into Obj 3 and Obj 4 has been selected. Window 2 has an example text widget displays a value relative to the location of the slider in of a group of objects (Obj 5 and Obj 6) that might share some the scrollbar. The right side of Figure 5 is the IRG representing the attribute or common flow of control. widgets. The square labeled "variable" represents a value shared

represented throughdata feedback transitions (DFT) and application node represents application feedback. Additional constraints feedback transitions (AFT). These transitions show flow of data between the scrollbar and the text widget could be defined to keep instead of flow of control. A DFT transfers data from a user the widgets a fixed distance from each other. In such a situation, one interface object supplying a value to a parallelogram representing widget's position would be constrained by the other via an offset a variable containing data value shared between the interface and added to the first's position. the application. An AFT has as its source a shared data value and as its destination anode representing the widget that is tobeaffected *E. Example of a Representation* by the data. The values that flow between the interface and the application can be attached to any attribute of a widget, such as its Figure 6 is the complete IRG of the Browser interface described in position, size, label, or ability to accept user input (stippling). the second section. The interface being specified is fora system that

semantic feedbacks. An interface constraint transition **(ICT)** has as where it left off. a source the node representing the widget that is to be constrained, and as a destination the node representing the object to which the The outer node (Bookstore Query System) contains the entire source is being constrained. An equation is associated with the interface description. The two states (Query and Help) in the root transition that represents the transformation of the source widget's state represent the two windows of the interface. The subnodes in value to the destination widget's value. Constraints can be used on the Query node represent the frames that appear in that window and

radio button label widget, or an object whose sensitivity has been widgets to force them to maintain positions relative to each other or

between the interface and the application. The transitions from the *C. Representing Semantic Feedback* scroll node and shadow node to the text node represent constraints. The transition between the text node and the variable node represents Semantic feedback between the interface and application is the data feedback, and the transition from the variable to the text

allows patrons of a bookstore to query the availability of books. At *D. Representing Constraints on Components* any time the user can move from the Browser window to the Help window, page through the Help window, and return to the Browser. Constraints between widgets are represented similarly to the above Subsequent movement to the Help window resumes execution

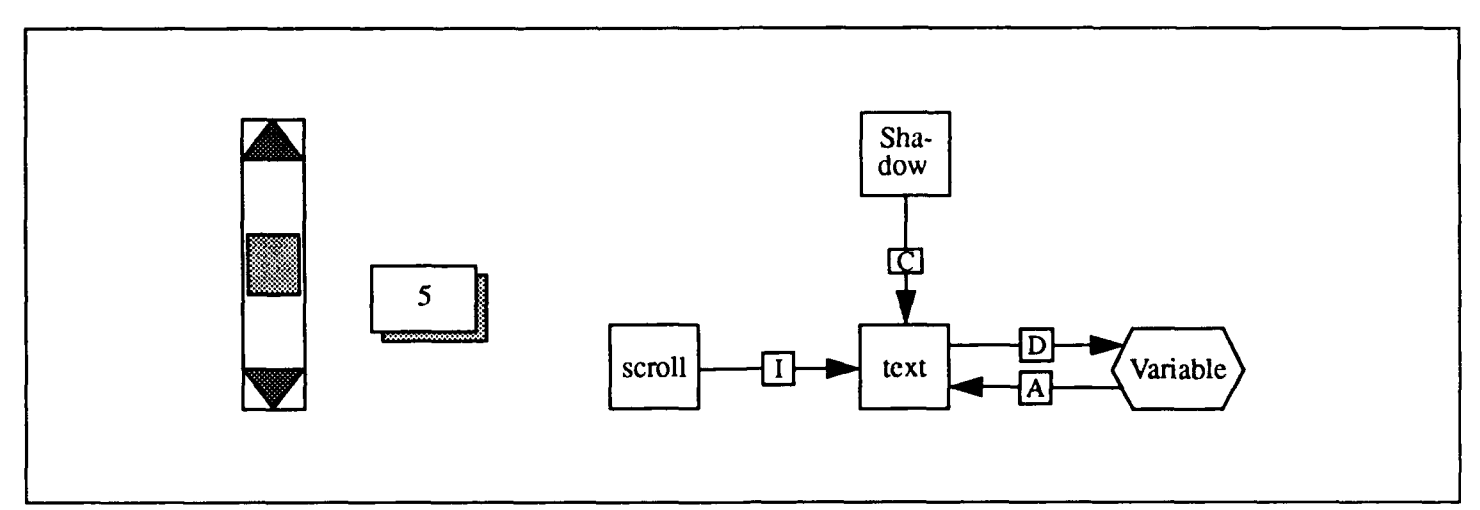

Figure 5. Scrollbar, Text Widget, and Corresponding IRG.

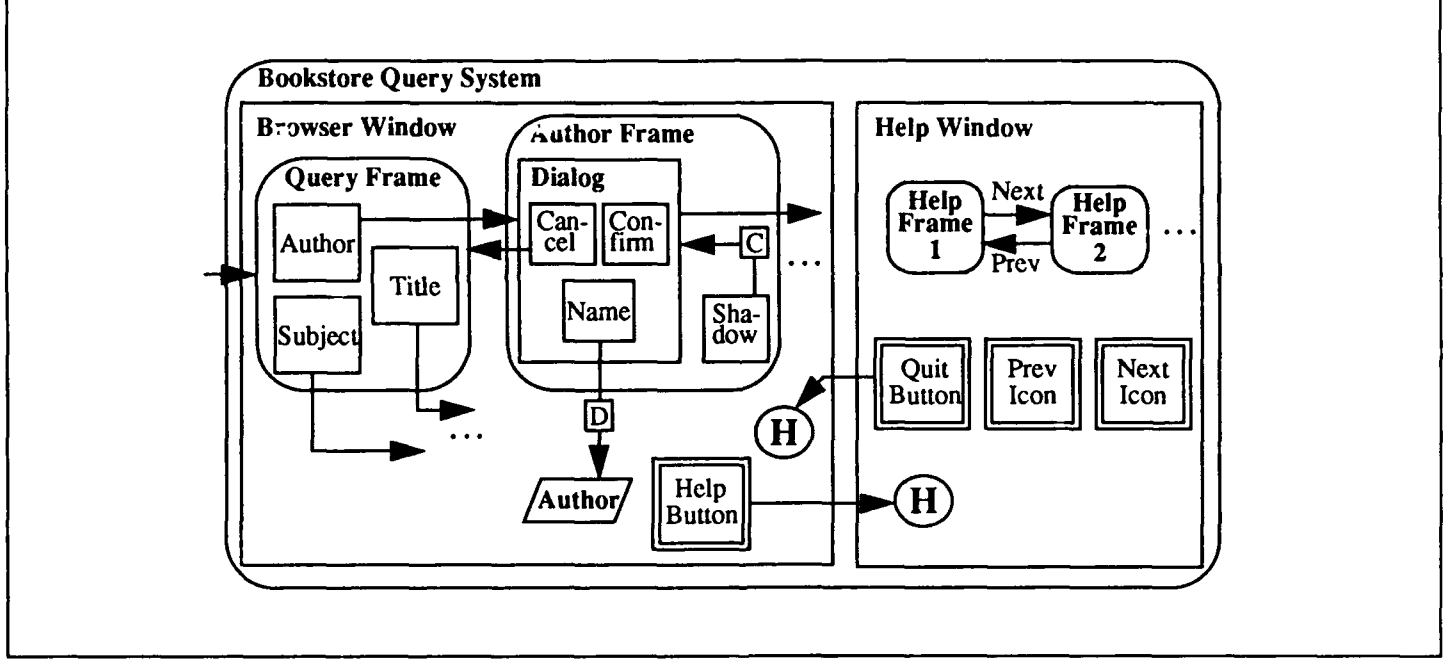

Figure 6. IRG Representation of Interface in Figure 3.

correspond **to** the first **two frames** in Figure **3.** The **four** nodes **in** the **VI. CONCLUSION** Book node and the three nodes in the Author node represent the widgets in the frames that receive input. The Name node in the The system described here allows a wide range of user interfaces to Author node does not have a transition leaving it because it be easily and quickly prototyped by an interface designer with little represents a label widget **and** input to that widget does not cause any and in some cases no assistance from an applications programmer. changes in the interface. The circles with the H in the middle are It allows the interface components, their relationships, flow of history states that return control to the last executed node. If no node control, constraints, and semantic feedback to be interactively laid has been executed, the default node is used. The transition from the out directly on the screen. The designer specifies the interface by Query node to the history node represents an input that can be defining windows, frames, subframes, and the graphics within executed anytime to take the user into the Help window, them. The frames and graphics can then be grouped together for

easy specification of persistent objects and objects with identical 9. Lewis, T., Handlooser III, F., Bose, S., and Yang, S. (1989). the objects' appearance and operation across the interface and reduces the time to modify persistent objects.

constraints, and semantic feedback of the interface and provides a formal specification that complements the prototype. The hierarchical structure of the IRGs allows them to represent the nested components of the interface and the grouping of the objects and their flow of control. It also has constructs for representing the 11. *MOTIF Programmer's Guide, Open Software Foundation* execution of semantic actions of the application, feedback from the (1989), Open Systems Found execution of semantic actions of the application, feedback from the application, and constraints between graphics and the interface.

### **REFERENCES**

- 1. Bass, L., Hardy, E.J., Hoyt, K., Little, R., and Seacord, R.C. (March 1988). *Introduction to the Serpent User Interface Management System.* Technical Report CMU/SEI-88-TR-5, 14. Myers, B., Guise, D., Dannenberg, R., Vander Zanden, B.,
- 2. Boehm, B. (October 1976). "Software Engineering," Software Series. TRW-SS-7-08,TRW Defense **&** Space SystemsGroup. University, Computer Science Department.
- 3. Boehm, B. (May 1984). "Prototyping Versus Specifying: A 15. *Prototyper Reference Manual* (1987), SmethersBarnes. Multiproject Experiment," *IEEE Transactions on Software Engineering,* **SE-10** (3), 209-302. 16. Scheifler, R. and Gettys, J. (April 1986). "The X Window
- 4. Cardelli, L. (October 1988). "Building User Interfaces by Direct Manipulation," *Proceedings of the ACM SIGGRAPH* 17. Wellner, P. (April 1989). "Statemaster: A UIMS Based on 152-166. *Proceedings of the ACM SIG CIII '89,* 177-182.
- 
- 6. Green, M. (1985). "Report on Dialogue Specification Tools," *User Interface Management Systen* **-,** edited by Gunther **E.** 19. *XBuild User's Guide* **(1990),** Nixdorf Corp, Cambridge, MA. Pfaff, Springer-Verlag, 9-20.
- 7. Harel, D. (May 1989). "On Visual Formalisms," *Communications of the ACM,* 514-528.
- Chapter 8, NeXT Inc. **Press, Inc. Reprinted by permission of the publisher.**
- attributes or flow of control. The grouping supports consistency of "Prototypes from Standard User Interface Management<br>the objects' appearance and operation across the interface and Systems," IEEE Computer, 51-60.
- 10. Mayer, N., Shepherd A., and Kuchinsky, A., (May 1990).<br>"Winterp: An Object-Oriented, Rapid Prototyping, The IRGs are capable of representing the structure, flow of control, "Winterp: An Object-Oriented, Rapid Prototyping, constraints, and semantic feedback of the interface and provides a Development Environment for Building Applications with the OSF/MOTIF UI Toolkit," *Xhibition'90*<br>Conference Proceedings, San Jose, CA, 49-64.
	-
	- 12. Musciano, C. (1988). *Tooltool Reference Manual.*
	- 13. Myers, B. (1988). *Creating UserInterfacesbyDemonstration,*
	- ADA200085, Carnegie Mellon University, Software Kosbiew, **D.,** Marchal, P., Pervin, E., and Kolojejchick, J. Engineering Institute. (November 1989). *The Garnet Toolkit Reference Manuals: Support for Highly-Interactive, Graphical User Interfaces in*
		-
		- System," *ACM Transactions on Grcphics,* 79-109.
	- *Symposiumon User Interface Software*, Banff, Alberta, Canada, Statecharts for Prototyping and Target Implementation,"
- 5. Goodman, D. (1987). *The Complete HyperCard Handbook,* 18. Wilson, J. and Rosenberg, D. (1988). "Rapid Prototyping for Bantam Books, New York. The User I terface Design," *Handbook of Human-Computer Interaction,* edited by Martin Helander, North-Holland.
	-

From *Taking Design Seriously - Exploring Techniques Useful in* 8. Interface Builder (1989), *NeXT Systems Reference Manual*, *HCI Design*, edited by John Karat. Copyright © 1991 by Academic